## **ΑΕΝ ΜΑΚΕΔΟΝΙΑΣ – ΣΧΟΛΗ ΜΗΧΑΝΙΚΩΝ Ακαδημαϊκό έτος 2021-2022**

Εισηγητές: Χ. Υάκινθος, Μ. Βασιλειάδου

Ονοματεπώνυμο…………………………………………………………………………………….....ΑΜ………………..

Τμήμα…………….. Βαθμός……….…………

## **Εξετάσεις Εργαστηρίου Πληροφορικής Γ' Εξαμήνου**

Δημιουργήστε ένα φάκελο με το ονοματεπώνυμό σας και τον αριθμό μητρώου σας στην επιφάνεια εργασίας. Σ' αυτόν τον φάκελο θα αποθηκευτούν ένα αρχείο Excel με όνομα ΑΜ.Excel και ένα αρχείο Access με όνομα ΑΜ.Access. Όταν ολοκληρώσετε τις ασκήσεις σας, θα συμπιέσετε αυτόν τον φάκελο και θα τον αφήσετε στην επιφάνεια εργασίας. Αφού ενημερώσετε την εισηγήτρια, όταν εκείνη το παραλάβει, σημειώνετε στην κατάσταση ότι παραδώσατε και υπογράφετε. Η διάρκεια εξέτασης είναι αυστηρά 75 λεπτά.

## **Θέμα 1 ο (Excel)**

Πληκτρολογήστε στο excel την παρακάτω κατάσταση κοινοχρήστων:

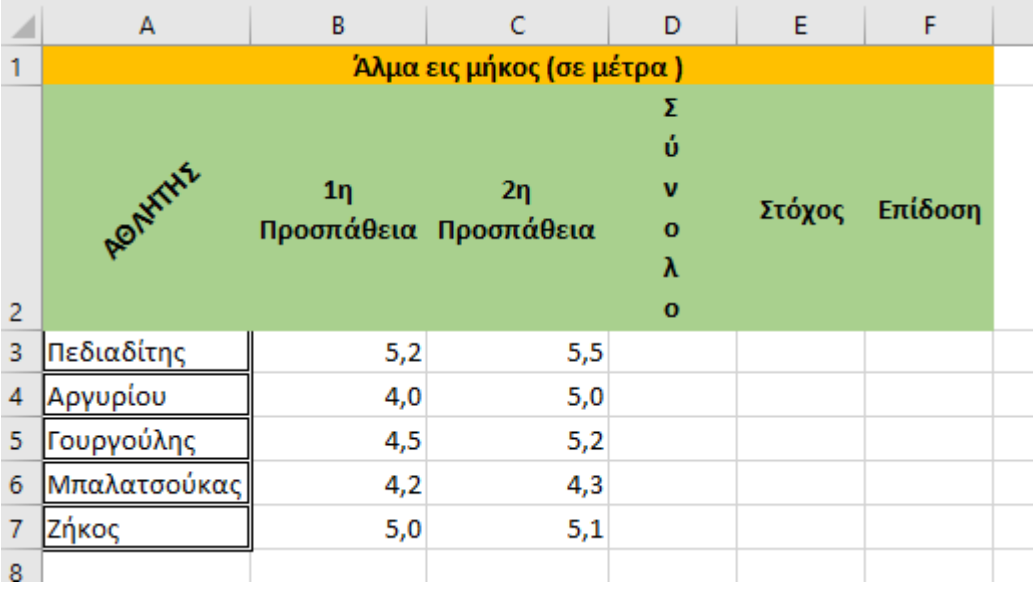

- **1.** Στο κελί B9 εμφανίστε τη μεγαλύτερη 1η προσπάθεια και στο C9 τη μικρότερη 2η προσπάθεια, <u>με</u> συναρτήσεις. (0.5 μον)
- **2.** Στο κελί Α9 υπολογίστε το πλήθος των αθλητών, με συνάρτηση. (0.5 μον)
- **3.** Στη στήλη D υπολογίστε, με συνάρτηση, τα συνολικά μέτρα για κάθε αθλητή και στο κελί D9 υπολογίστε, με συνάρτηση, τον μέσο όρο του συνόλου των μέτρων. (0.5 μον)
- **4.** Αν ο στόχος είναι 13 μέτρα, υπολογίστε πόσο απέχει από τον στόχο κάθε αθλητής στη στήλη E, με χρήση απόλυτης αναφοράς. (0.5 μον)
- **5.** Στη στήλη F, με συνάρτηση, χαρακτηρίστε την επίδοση του κάθε αθλητή ως εξής: αν η απόσταση από τον στόχο είναι κάτω από 3,5 μέτρα, να εμφανίζεται η λέξη ΜΕΤΑΛΛΙΟ, αλλιώς το κελί να είναι κενό. (0.5 μον)
- **6.** Στο κελί Α12 υπολογίστε, με συνάρτηση, τον αριθμό των αθλητών που έχουν επίδοση «ΜΕΤΑΛΛΙΟ». (0.5 μον)
- **7.** Στο κελί C12 να εμφανίζονται τα συνολικά μέτρα της 2<sup>ης</sup> προσπάθειας, για τους αθλητές που δεν έχουν επίδοση «ΜΕΤΑΛΛΙΟ», με χρήση συνάρτησης. (0.5 μον)
- **8.** Κάντε γράφημα πίτας για τους αθλητές και τη 2 <sup>η</sup> προσπάθεια του καθενός, όπου
	- ➢ σαν τίτλος θα εμφανίζεται η φράση ΜΕΤΡΑ 2ης ΠΡΟΣΠΑΘΕΙΑΣ
		- ➢ θα εμφανίζονται οι αθλητές στο υπόμνημα
	- ➢ θα εμφανίζονται οι τιμές σε κάθε μέρος της πίτας. (0.5 μον.)
- **9.** Στο κελί G3 να πληκτρολογούμε το όνομα του αθλητή και στο κελί H3 να εμφανίζονται τα συνολικά μέτρα που πήδηξε, με τη χρήση συνάρτησης. (0.5 μον)
- **10.** Να προετοιμαστεί για εκτύπωση σε μία σελίδα ο πίνακας και το γράφημα (οριζόντια διάταξη), με υποσέλιδο του εγγράφου το ονοματεπώνυμό σας αριστερά. (0.5 μον)

**Π Ρ Ο Σ Ο Χ**

**Η**

## **Θέμα 2<sup>o</sup> (Access)**

1. Δημιουργήστε με access την παρακάτω βάση δεδομένων που αφορά ένα δίκτυο ναυτιλιακών εταιριών. Οι πίνακες είναι:

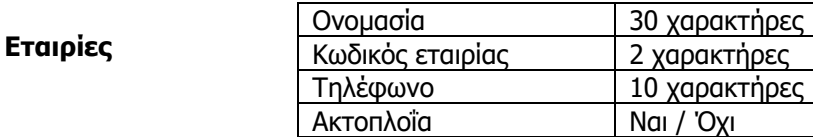

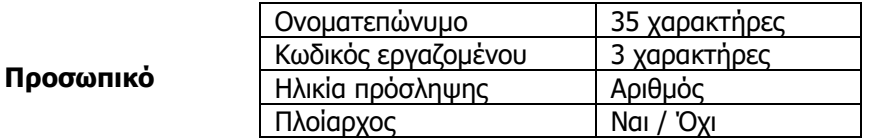

Να σχεδιαστεί τρίτος πίνακας με όνομα '**Ναυτολογήσεις'** που να περιέχει Κωδικό εταιρίας όπως στον πρώτο πίνακα, Κωδικό εργαζομένου όπως στον δεύτερο πίνακα και να περιέχει επίσης 'Ημερομηνία ναυτολόγησης', 'Ημερομηνία αποναυτολόγησης'. (1.5 μον)

- 2. Στη συνέχεια να συσχετιστούν οι 3 πίνακες μεταξύ τους. (1 μον)
- 3. Να εισαχθούν τα παρακάτω δεδομένα στους 3 πίνακες: (0.5 μον)

Εταιρίες

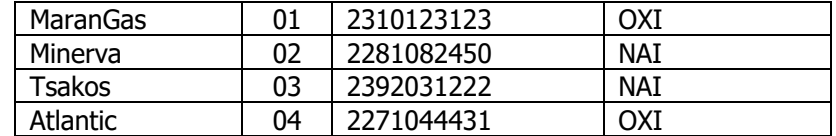

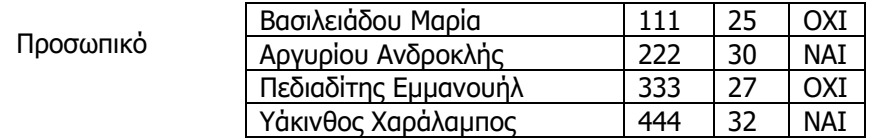

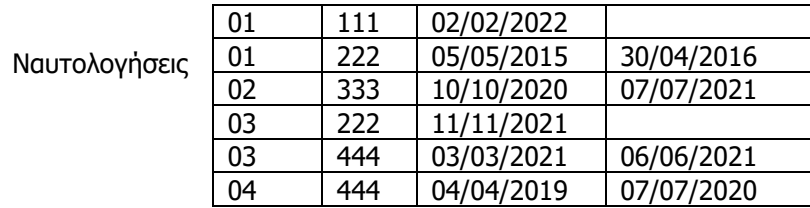

- 4. Να σχεδιαστούν και να απαντηθούν τα παρακάτω **ερωτήματα**:
- ➢ Α. Να ζητείται από τον χρήστη το όνομα της εταιρίας και, στη συνέχεια, να επιστρέφεται το τηλέφωνό της, αν η εταιρία εκτελεί ακτοπλοϊκά ταξίδια και το ονοματεπώνυμο του κάθε εργαζομένου της. (0.5 μον)
- ➢ Β. Στις εταιρίες MaranGas και Tsakos, ποιοι εργαζόμενοι (ονοματεπώνυμο) ήταν άνω των 26 ετών όταν προσλήφθηκαν; Τα αποτελέσματα να εμφανίζονται με αλφαβητική σειρά των εργαζομένων. (0.5 μον)
- ➢ Γ. Να εμφανίζονται οι εργαζόμενοι που δεν έχουν αποναυτολογηθεί και σε ποιες εταιρίες εργάζονται (ονομασία και κωδικό εταιρίας). Τα αποτελέσματα να εμφανίζονται με φθίνουσα σειρά των κωδικών εταιρίας (0.5 μον)
- ➢ Δ. Από τους εργαζομένους που έχουν ναυτολογηθεί το 2020 και το 2021, ποιοι είναι πλοίαρχοι και με ποια εταιρία ταξιδεύουν; (0.5 μον)